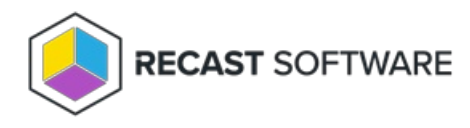

## Recast Proxy Logs

Last Modified on 03.15.24

For Endpoint Insights, only the warranty collection service runs on the Recast Management Server. Should Recast Support ask you for Recast Proxy logs to assist with troubleshooting, here's where to find them and how to send them.

## Proxy Log Location

**C:\ProgramData\Recast Software\Logs**

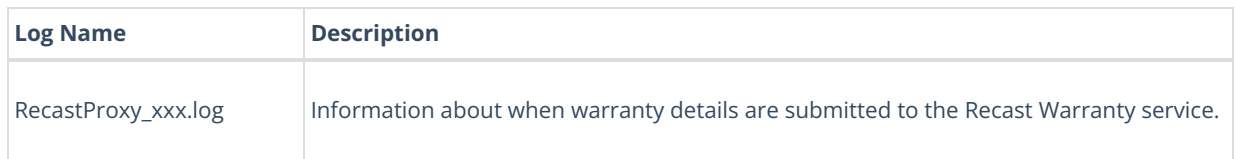

To send Recast Proxy logs to Recast Support:

1. In the **Logs** folder, select all Recast Proxy logs showing more than 0 KB.

2. Right-click and add the selected logs to a new Compressed (Zipped) File.

3. Send the file to our Support Team.

**NOTE**: You can also use the EI [Support](http://docs.recastsoftware.com/help/endpoint-insights-troubleshooting-logs-support-tool) Tool to collect all Endpoint Insights logs into a single .zip file.

Copyright © 2023 Recast Software, LLC. All rights reserved.